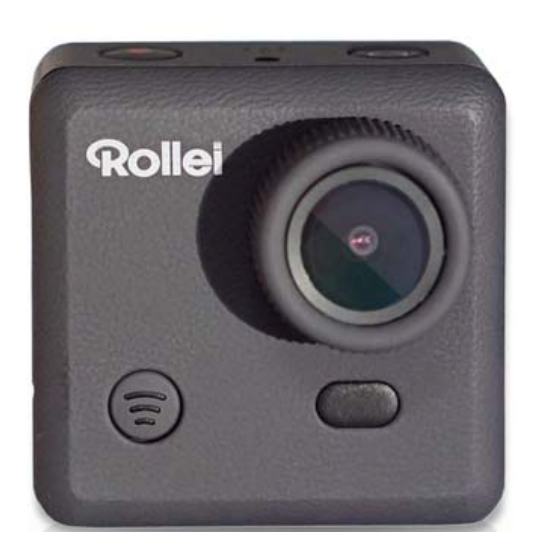

# **Rollei Action Caméra 230**

**Mode d'Emploi**

## Table des Matières

### Contenu

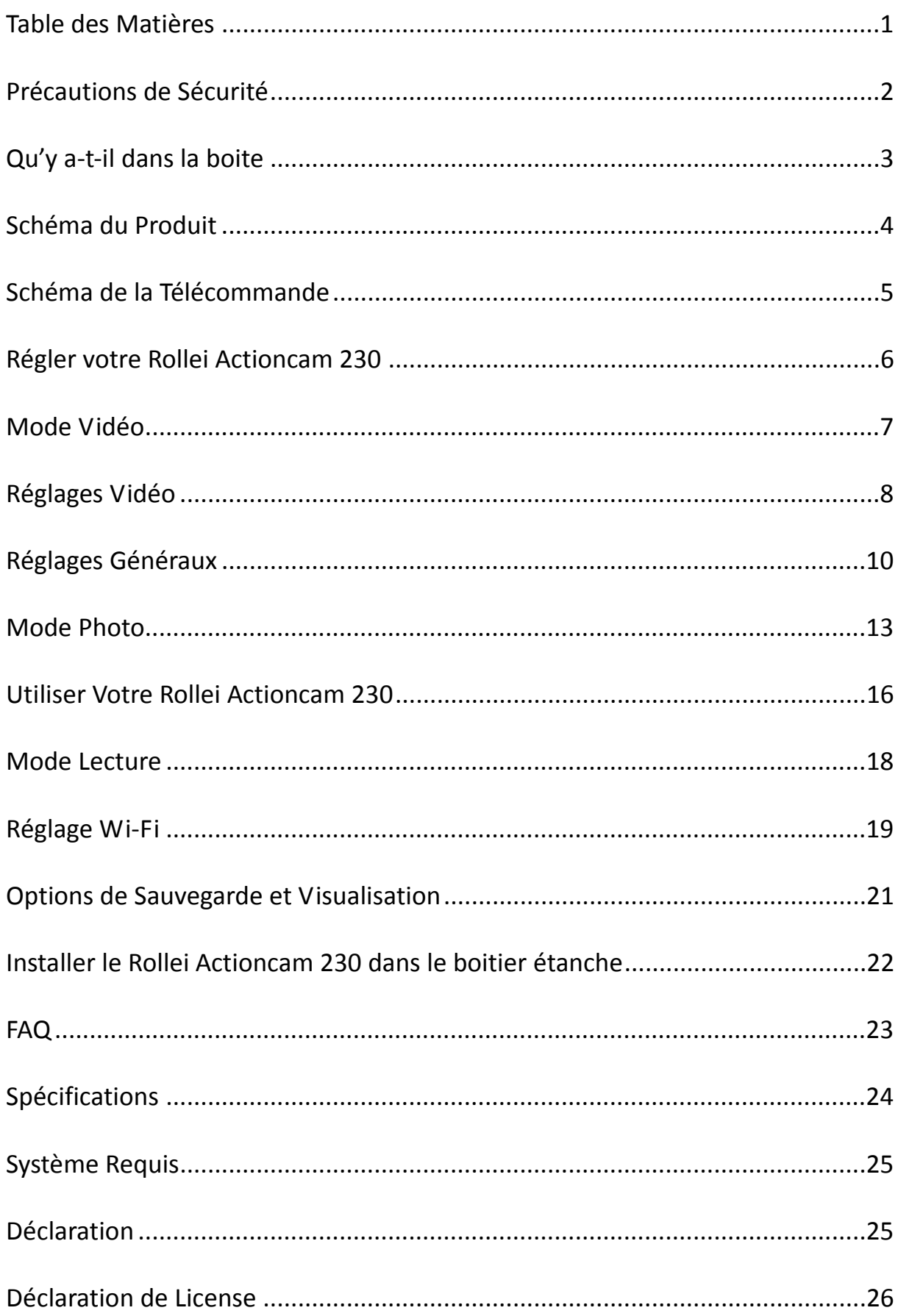

## **Précautions de Sécurité**

Avant d'utiliser le Rollei Actioncam 230, veuillez vous assurer de lire et comprendre les consignes de sécurité.

- z Ne pas tenter d'ouvrir le boîtier de la caméra ou le modifier en quelque sorte. Si l'appareil a été ouvert, la garantie sera nulle. Entretien et réparations ne peuvent être effectués que par Rollei.
- Gardez l'appareil loin de l'eau et autres liquides (sauf dans le boitier étanche). Ne pas manipuler le Rollei Actioncam 230 avec les mains mouillées (sauf dans le boitier étanche). Cela peut provoquer un dysfonctionnement de la caméra.
- **•** Recharger la batterie en utilisant le Connecteur micro USB.
- Le Rollei Actioncam 230 ne doit pas être utilisé si hors de la plage de température de - 10°C à 60°C (14°F à 140°F).
- NE laissez PAS tomber le Rollei Actioncam 230.
- Eviter de placer des objets lourds sur le Rollei Actioncam 230.
- Ne jetez pas cet appareil avec les ordures ménagères.

## **Qu'y a‐t‐il dans la boite**

Veillez que l'emballage du produit possède le contenu suivant :

- A Rollei Actioncam 230 G Adhésif 3M
- 
- C Cadre de Caméra Portable<br>
I Articulation
- D Support à libération rapide J Câble USB
- 
- F Support plat
- 
- B Boitier étanche Manuel Albert H Ecrou de verrouillage
	-
	-
- E Support courbe  $K$  Télécommande de poignet

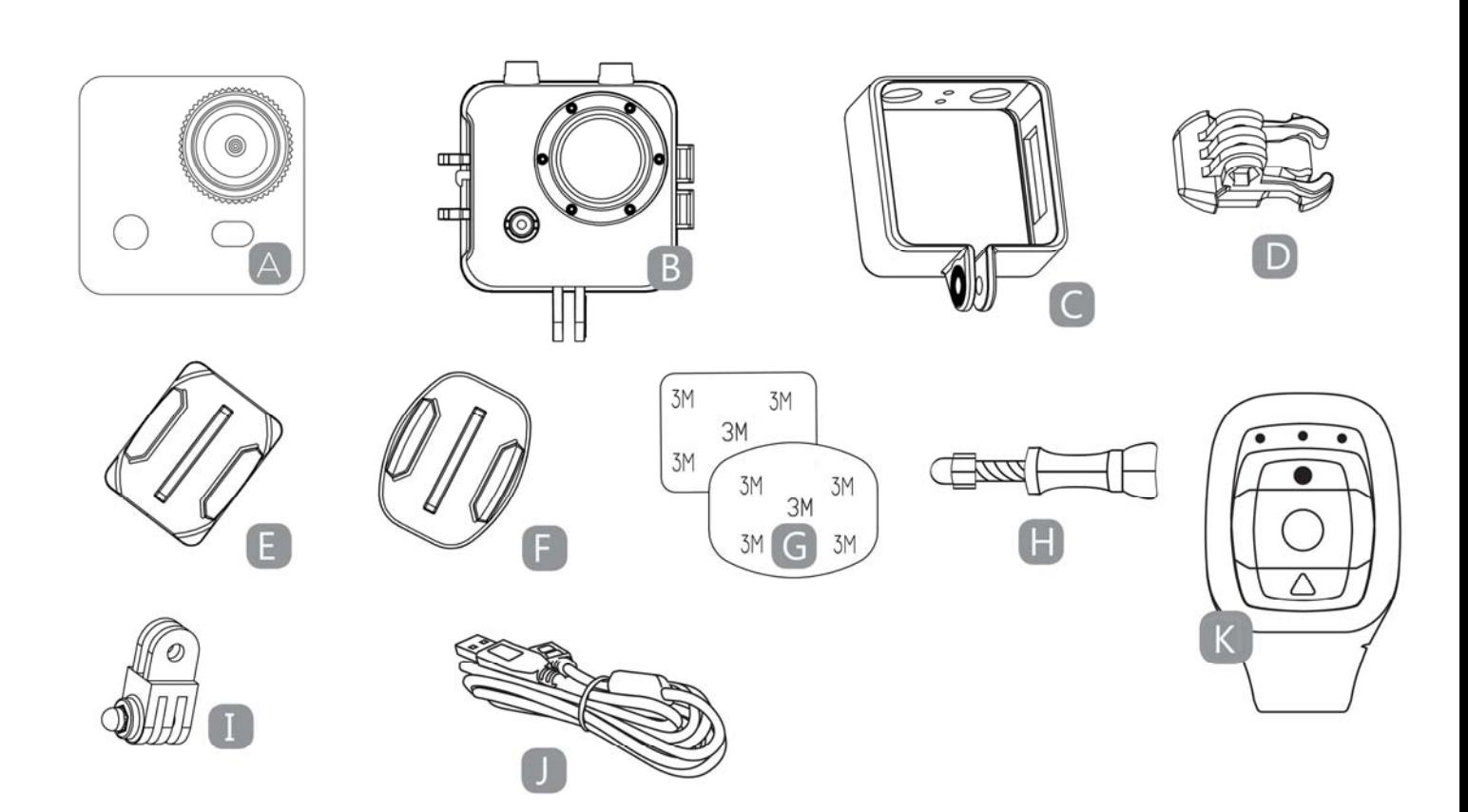

## **Schéma du Produit**

- A Activation WI-FI (Down select) F ALIMENTATION (et menu)
- B Voyant d'alimentation LED G Interface USB
- 
- D PRISE (menu sélection) I Interface Mini HDMI
- 
- 
- 
- C Ecran LCD **H** Port Carte Micro SD
	-
- E Microphone **Microphone** J Batterie Lithium Amovible

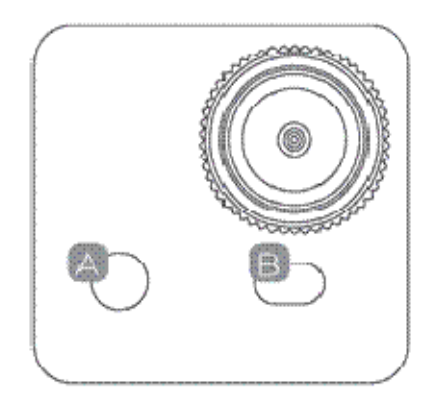

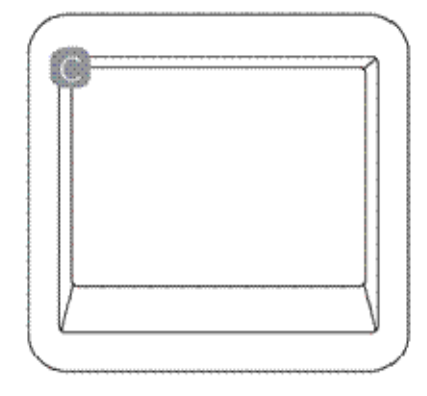

Avant Avant Arrière

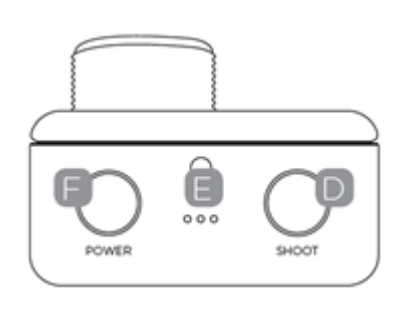

**Dessus** 

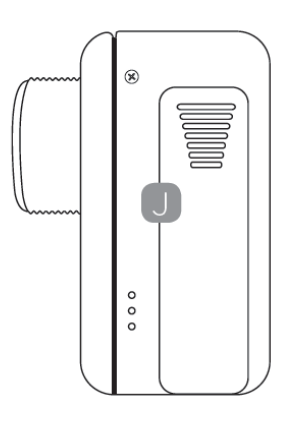

Côté Gauche Côté Droit

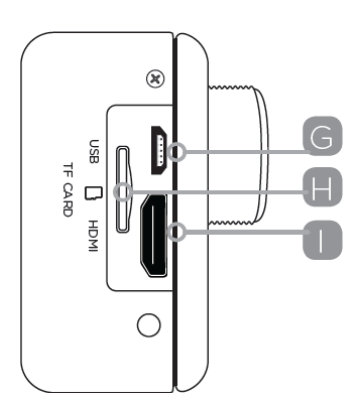

## **Schéma de la Télécommande**

Veuillez noter : avec la télécommande vous ne pouvez pas allumer la caméra. Veuillez vous assurer que la caméra est en marche avant d'utiliser la télécommande.

- A Voyants LED
- B Prise de Photo
- C Enregistrement Vidéo
- D Eteindre

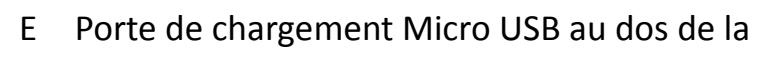

#### télécommande

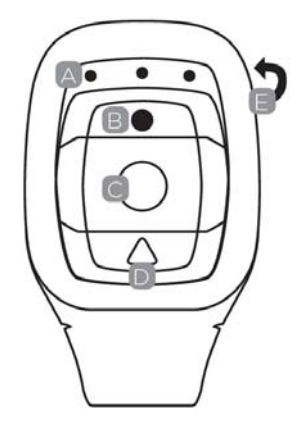

Maintenez appuyé le bouton "Eteindre" pendant 4 secondes pour étiendre la caméra.

Pour utiliser la télécommande, veuillez coder avant d'allumer la caméra.

Procédures de Codage :

1. Maintenez appuyé les touches "Photo" et "Vidéo" de la télécommande simultanément, allumez ensuite la caméra;

2. Lorsque la caméra entre ne interface de direct, relâchez les touches "Photo" et "Vidéo";

3. Le voyant bleu du milieu s'allume, le codage est terminé.

Remarque :

● Veuillez maintenir les touches "Photo" et "Vidéo"; pendant le codage;

- z Il suffit de coder une fois, par la suite, la caméra sera reconnue automatiquement;
- La fonction Wi Fi et la télécommande ne peuvent pas être utilises simultanément.

## **Régler votre Rollei Actioncam 230**

Allumez la camera – maintenez appuyé le bouton ALIMENTATION pendant plusieurs secondes.

Lorsque la caméra est allumée, le logo Rollei apparaitra à l'écran et les trois voyants LED rouge brilleront. La caméra est maintenant en mode vidéo.

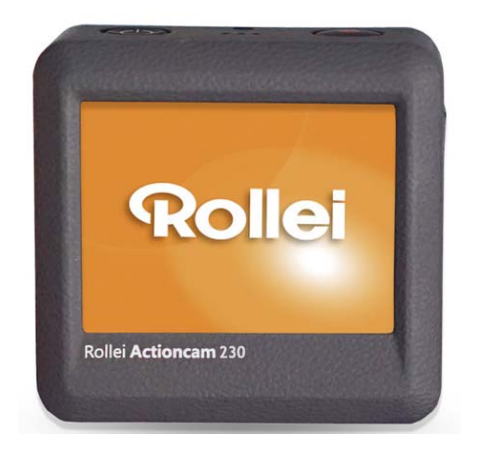

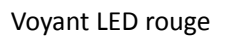

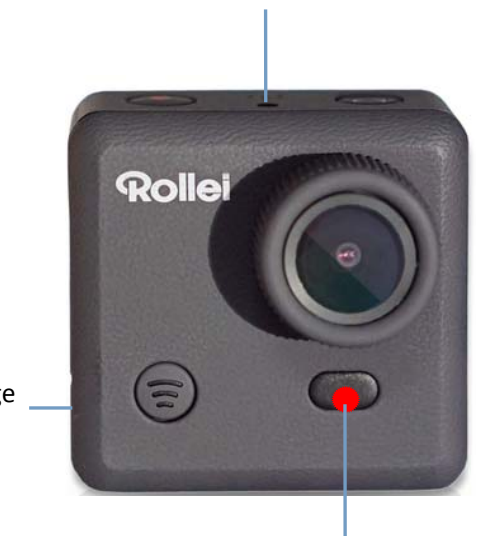

Voyant LED rouge

Voyant LED rouge

## **Mode Vidéo**

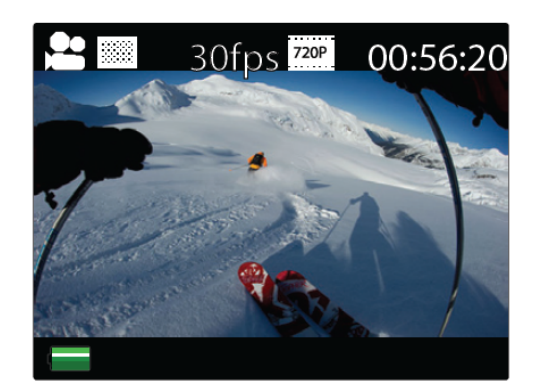

Ecran mode Vidéo

Une fois la caméra allumée, elle est en mode vidéo par défaut. Appuyez sur le bouton PRISE pour démarrer l'enregistrement. Lorsque l'enregistrement commence, vous verrez les voyants rouges commencer à clignoter. Pour arrêter l'enregistrement, appuyez à nouveau sur le bouton PRISE.

Pour entrer dans le menu des Réglages, appuyez sur le bouton ALIMENTATION (appuyez et relâchez immédiatement, s'il est maintenu trop longtemps, la camera s'éteindra).

Remarque : Le menu de Réglage dépend du mode actif. Si le mode vidéo est actif, il affichera les réglages de capture vidéo ou si le mode Photo est actif, il affichera les réglages de capture d'image.

By default, video mode is the active mode when you turn the device on. Par défaut, le mode vidéo est le mode actif lorsque vous allumez l'appareil.

## **Réglages Vidéo**

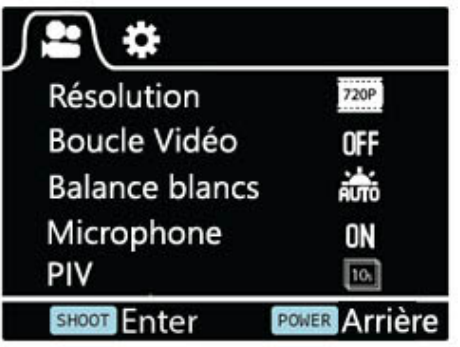

Ecran de Réglages Vidéo (Page 1)

Ceci permet à l'utilisateur d'ajuster les réglages de qualité Vidéo.

Navigation : Utilisez le bouton Wi‐Fi pour naviguer, PRISE pour Entrer/Confirmer, ALIMENTATION pour revenir en arrière.

#### **Résolution**

Ceci permet à l'utilisateur de régler la résolution d'enregistrement vidéo :

- 1080P 30fps
- z 720P 30fps
- z 720P 60fps

#### **Boucle Vidéo**

Ceci permet à l'utilisateur de régler la durée d'enregistrement

- ARRET Dans ce mode, la camera génèrera un nouveau fichier toutes les 30 minutes.
- z 2 Min Dans ce mode, la camera génèrera un nouveau fichier toutes les 2 minutes.

• 5 Min – Dans ce mode, la camera génèrera un nouveau fichier toutes les 5 minutes.

#### **Balance Blancs**

Automatique par défaut d'usine. Si vous mettez l'automatique sur ARRET, souvenez‐vous d'ajuster lorsque les conditions d'éclairage changent.

Les modes présélectionnés sont aussi disponibles

Lumière du Jour, Nuageux, Tungstène, Fluor

#### **Microphone**

SELECTIONNEZ Extérieur ou Voiture pour enregistrer sur différentes scènes avec un meilleur effet audio, SELECTIONNEZ ARRET pour la vidéo uniquement.

#### **PIV**

Ceci permettra une prise de photo automatique pendant l'enregistrement vidéo :

- **Arrêt Désactive la Prise Automatique de Photo**
- $\bullet$  10 Sec Prise de photo automatique toutes les 10 secondes
- $\bullet$  20 Sec Prise de photo automatique toutes les 20 secondes
- $\bullet$  30 Sec Prise de photo automatique toutes les 30 secondes
- z 60 Sec Prise de photo automatique toutes les 60 secondes

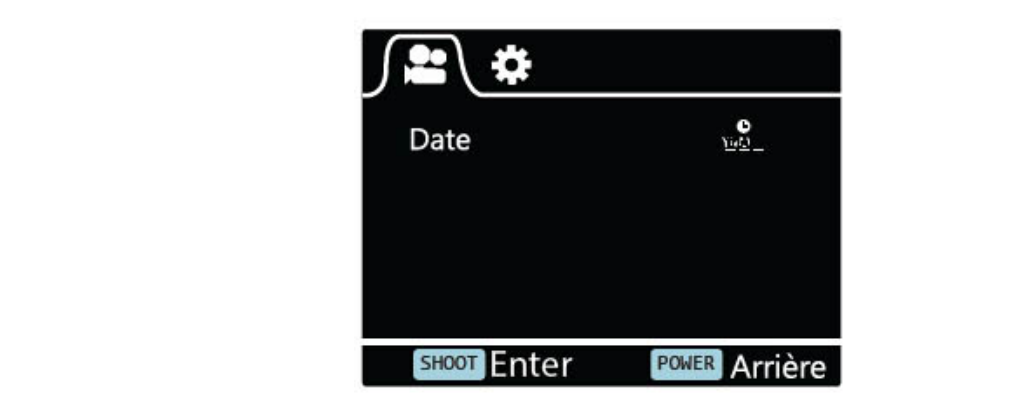

Ecran de Réglages Vidéo (Page 2)

#### **Date**

- Arrêt : pour arrêter d'afficher la date sur les prises
- Date : Pour afficher la date sur les captures
- Date & Heure : Pour afficher la date et l'heure sur les captures

## **Réglages Généraux**

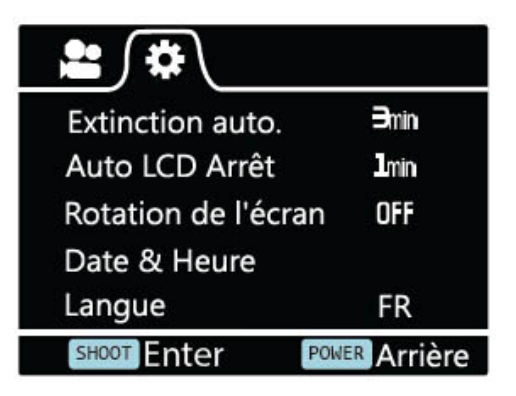

Ecran de Réglages Généraux (Page 1)

Ceci permet à l'utilisateur d'ajuster les réglages généraux de l'appareil.

Pour entrer dans les Réglages Généraux, entrez en premier dans le menu des Réglages en appuyant sur le bouton d'ALIMENTATION, maintenez appuyé ensuite le bouton PRISE pendant 3 secondes

Navigation: Utilisez le bouton Wi‐Fi pour naviguer, PRISE pour Entrer/Confirmer, ALIMENTATION pour revenir en arrière.

### **Extinction auto.**

Pour régler la fonction d'Extinction Automatique

### **Auto LCD Arrêt**

Ceci déterminera si l'écran LCD s'éteindra après 1 minute, 3 minutes ou 5 minutes. Appuyez sur n'importe quelle touche pour allumer l'écran.

Sélectionnez ARRET pour garder tout le temps l'écran ALLUME.

### **Rotation de l'écran**

Pour faire pivoter l'écran.

### **Date & Heure**

Ceci permet à l'utilisateur d'ajuster la date et l'heure.

Remarque : Utilisez le bouton Wi‐Fi pour changer la date et l'heure, utilisez le bouton PRISE pour confirmer. La date est entrée au format Année/Mois/Jour. L'horloge est basée sur 24 heures.

### **Langage**

Pour sélectionner le langage de l'appareil.

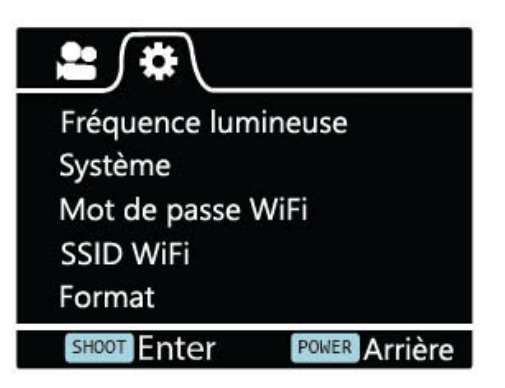

Ecran de Réglages Généraux (Page 2)

### **Fréquence lumineuse**

Sélectionner la fréquence de lumière correcte permettra d'éviter la possibilité de l'effet stroboscopique.

### **Système**

- z Réinitialisation d'Usine; pour réinitialiser la camera à la sortie d'usine par défaut.
- $\bullet$  Information Système; pour vérifier la version du logiciel
- $\bullet$  Information Carte; pour voir les informations de la carte SD

#### **Mot de passe WiFi**

Régler votre nouveau Mot de Passe Wi–Fi.

Remarque : Le Mot de Passe Wi‐Fi par défaut est 1234567890.

Utilisez le bouton Wi‐Fi pour naviguer, utilisez le bouton PRISE pour confirmer.

#### **SSID WiFi**

Régler votre nouveau nom Wi‐Fi.

Remarque : Utilisez le bouton Wi‐Fi pour naviguer, utilisez le bouton PRISE pour confirmer. Le nom est enregistré au format " Wi-Fi CAM 000", vous pouvez changer uniquement les trois derniers chiffres qui sont affichés avec les nombres de cycles.

#### **Format**

C'est pour formater la carte. Choisir de formater la carte effacera de manière permanente les données sur la carte.

## **Mode Photo**

Ce mode permettra à l'utilisateur de prendre des photos

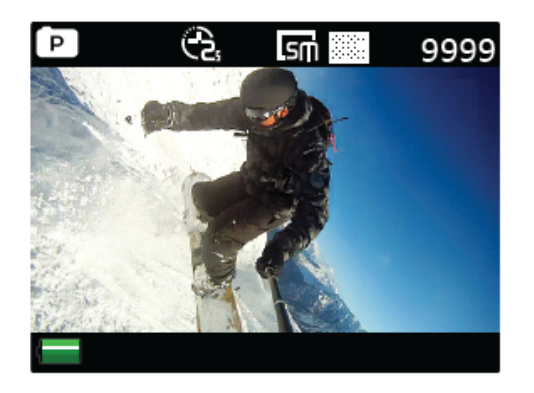

Ecran du mode Photo

Pour activer ce mode :

- z Allumez la caméra
- Maintenez appuyé le bouton PRISE pendant 3 secondes.
- Vous verrez un P ( $\boxed{P}$ ) dans le coin en haut à gauche de l'écran
- Appuyez sur le bouton PRISE pour prendre des photos

### **Réglages des Photos**

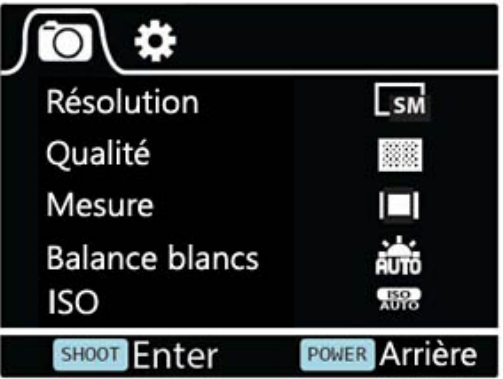

Ecran de Réglages des Photos (Page 1)

Pour entrer dans le menu des REGLAGES pour le Mode Photo, appuyez sur le bouton ALIMENTATION (appuyez et relâchez immédiatement, s'il est maintenu trop longtemps, la camera s'éteindra).

### **Résolution**

Pour sélectionner la résolution de l'image.

### **Qualité**

Pour régler la qualité de l'image.

### **Mesure**

Le mode comptage se réfère au moyen auquel la caméra détermine l'exposition.

#### **Balance blancs**

Automatique par défaut d'usine. Si vous mettez l'automatique sur ARRET, souvenez‐vous d'ajuster lorsque les conditions d'éclairage changent.

### **ISO**

C'est la mesure pour comment est sensible le capteur numérique de la caméra à la lumière.

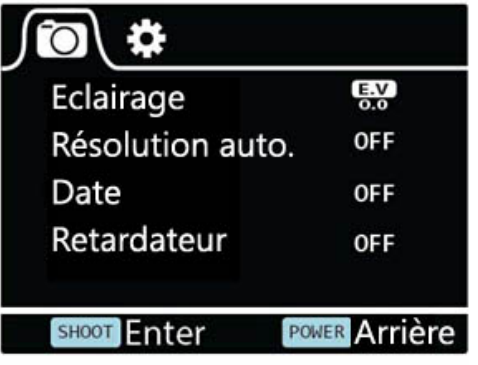

Ecran de Réglages des Photos (Page 2)

### **Eclairage**

Cela permet à l'utilisateur de régler la valeur d'exposition à la lumière.

### **Résolution auto.**

Cela permet à l'utilisateur de régler le retardateur pour une prise de photo automatique.

### **Date**

Cela permet à l'utilisateur d'ajuster la date et l'heure.

Remarque : Utilisez le bouton Wi‐Fi pour changer la date et l'heure, utilisez le

bouton PRISE pour confirmer. La date est entrée au format Année/Mois/Jour. L'horloge est basée sur 24 heures.

#### **Retardateur**

Cette fonction permet de régler l'intervalle/la fréquence à laquelle une photo est prise. Vous pouvez régler la fréquence ici.

## **Utiliser Votre Rollei Actioncam 230**

#### **Préparation**

### **Charger la batterie**

Avant d'utiliser le Rollei Actioncam 230 pour la première fois, vous devriez charger complètement la batterie.

Procédure :

1. Connectez le Rollei Actioncam 230 à un ordinateur (ou autre source d'alimentation USB) en utilisant le câble USB (fournit).

2. A: Si la camera est allumée lors du chargement, 3 lumières rouges brilleront jusqu'à ce que la batterie soit complètement chargée.

B: Une lumière rouge brillera uniquement si la camera est éteinte lors du chargement.

3. Une batterie complètement épuisée prendra environ 5 heures pour être chargée complètement. Les voyants rouges s'éteindront lorsque la batterie est complètement chargée.

Lorsque la batterie de la caméra est presque épuisée, certaines fonctions de la caméra ne seront pas permises d'être utilisées, telle que la fonction Wi‐Fi

#### **Insérer la Micro SD\***

- Il est recommandé d'utiliser une carte Micro SD de Classe 6 (ou supérieure) pour prendre des vidéos fluides. Des cartes de classe inférieure peuvent rendre les vidéos floues ou saccadées.
- Il y a un seul sens correct d'insertion de la carte Micro SD dans la fente. Ne pas forcer la carte dans la fente, cela pouvant endommager la carte et la caméra.
- Il est recommandé de formater les nouvelles cartes et les cartes utilisées auparavant dans d'autres caméras. Pour formater la carte Micro SD : Remarque : formater la carte effacera de manière permanente le contenu.

#### **Enregistrement Vidéo**

Une fois la camera allumée, elle passe en mode de prise vidéo par défaut. Appuyez sur le bouton PRISE pour commencer à enregistrer. Lorsque l'enregistrement commence, vous verrez les lumières rouges commencer à clignoter. Pour arrêter l'enregistrement, appuyez à nouveau sur le bouton PRISE.

#### **Prise de Photos**

Pour prendre des photos, vous aurez besoin de changer la caméra du mode

vidéo au mode de prise de photos. Pour entrer dans ce mode :

- Allumez la caméra.
- Maintenez appuyé le bouton PRISE pendant 3 secondes.
- Vous verrez un **D** dans le coin haut à gauche de l'écran.

### **Mode Lecture**

Navigation: Utilisez le bouton Wi‐Fi pour naviguer, PRISE pour Entrer/Confirmer, ALIMENTATION pour revenir en arrière.

Cela vous permettra de regarder les photos et vidéos prises. Entrer en mode Photo en premier, maintenez appuyé ensuite le bouton PRISE pendant 3 secondes.

Pour voir les vidéos prises, allez à VIDEO et sélectionnez le fichier.

Pour voir les photos prises, allez à PHOTO.

Pour voir une boucle enregistrée, allez à BOUCLE.

Pour effacer l'image, sélectionnez le fichier et appuyez sur le bouton ALIMENTATION. Vous verrez l'option supprimer ici. Vous pouvez sélectionner l'option pour effacer un seul fichier ou tous les fichiers.

Pour sortir du mode lecture, maintenez appuyé le bouton PRISE pour retourner au mode d'enregistrement normal.

### **Connecter à la TV**

Vous pouvez afficher l'écran LCD de la caméra à l'écran d'un TV.

Remarque : Vous aurez besoin d'un câble Mini HDMI à HDMI.

- Allumez la caméra.
- Connectez l'extrémité Mini HDMI au port de la camera et l'extrémité HDMI au port de la TV.
- Sélectionnez la source correcte sur la TV.
- Allumez la caméra.

## **Réglage Wi‐Fi**

Le Rollei Actioncam 230 permet un contrôle complet de la camera, prévisualisation et lecture directe des photos/vidéos sur la plupart des smartphones et tablettes.

1.Téléchargez l'application "Rollei 400/410" depuis le "Google Play" ou depuis l'"App Store" d'Apple.

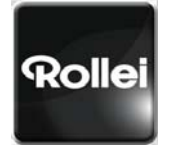

Rollei 400/410

2.Activez le Wi‐Fi sur votre Rollei Actioncam 230 en appuyant sur le bouton Wi-Fi.

3.Allez dans les réglages Wi‐Fi de votre téléphone, vous verrez Wi-Fi\_CAM\_000 dans la liste des réseaux sans fil.

Remarque : Vous pouvez changer le nom Wi‐Fi dans le menu des réglages.

4.Connectez votre téléphone au "Rollei 400/410" via le Wi‐Fi.

5.Le Mot de Passe Wi‐Fi par défaut pour le Rollei Actioncam 230 est :

#### **1234567890**

Remarque : Vous pouvez changer le mot de passe Wi‐Fi dans le menu des réglages.

6.Ouvrez l'application "Rollei 400/410"

Important : Avant de connecter la caméra via le Wi‐Fi, vous avez besoin de télécharger l'application 'Rollei 400/410' sur votre smartphone ou tablette.

### **Schéma de l'interface de l'Application**

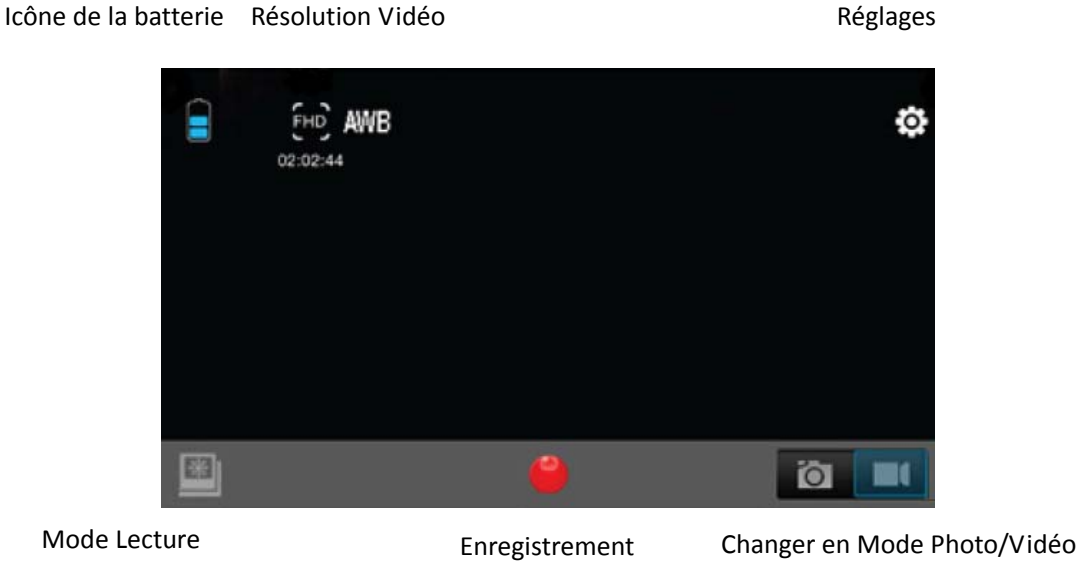

Remarque : Pour regarder les vidéos enregistrées sur votre téléphone, vous avez besoin de les télécharger en premier.

### **Options de Sauvegarde et Visualisation**

#### **Transférer les fichiers vers un PC**

Utilisez le câble USB fournit (J) pour connecter votre camera à un ordinateur.

L'écran LCD de la caméra affichera l'icône MSDC et votre ordinateur verra votre caméra comme appareil de stockage externe. D'une autre manière, vous pouvez retirer la carte Micro SD et utiliser un lecteur de carte (non inclus) pour atteindre le même résultat.

1.Sélectionnez le(s) fichier(s) que vous voulez transférer vers votre ordinateur en les surlignant.

2.Vous pouvez soit faire glisser les fichiers sur votre ordinateur (cela fera une copie du fichier sur votre ordinateur) OU faire un clic droit sur le fichier, sélectionner « Copier » et faire un clic droit à l'endroit où vous désirez le placer sur votre ordinateur et sélectionnez « Coller ».

Remarque : vous pouvez transférer des répertoires entiers de photos/vidéos vers votre ordinateur.

#### **Utiliser votre caméra comme Webcam**

Utilisez le câble USB fournit (J) pour connecter votre camera à un ordinateur. L'écran LCD de la caméra affichera l'icône MSDC sur l'écran LCD de la camera, maintenez appuyé le bouton PRISE pendant 3 secondes. Vous verrez ensuite le PCCAM à l'écran de la caméra.

Remarque : Vous ne pourrez pas enregistrer lorsque la camera est en mode PCCAM.

## **Installer le Rollei Actioncam 230 dans le boitier étanche**

Le Rollei Actioncam 230 est conçu pour être utilise dans un boitier étanche (B). Avant d'insérer le Rollei Actioncam 230 dans le boitier, sélectionnez le mode vidéo ou photo.

#### Remarques :

- Veillez à ce que le boitier soit sec et propre.
- z Insérez le Rollei Actioncam 230, veillez à ce que l'objectif se place clairement dans la cavité de la lentille.
- **•** Fermez le loquet de sécurité.
- Le Rollei Actioncam 230 peut être monté en utilisant les accessoires fournis.

## **FAQ**

#### **Q. Pourquoi il y a des LED rouges clignotant ?**

R. La batterie est faible. Vous devez recharger la caméra.

#### **Q. Mon Rollei Actioncam 230 NE s'allume PAS. Pourquoi ?**

R. La batterie est épuisée. Vous avez besoin de la recharger (Une recharge complète prendra environ 5 heures).

#### **Q. Mon Rollei Actioncam 230 s'éteint automatiquement. Pourquoi ?**

R. La batterie est Presque épuisée ou vous devez régler la fonction d'extinction automatique.

### **Q. Les vidéos et photos sont floues. Pourquoi ?**

R. L'objectif est peut‐être sale. Nettoyez l'objectif en premier.

### **Q. Mon Rollei Actioncam 230 ne peut être vu par mon ordinateur. Pourquoi ?**

R. Essayez un câble USB ou un port USB différent.

# **Spécifications**

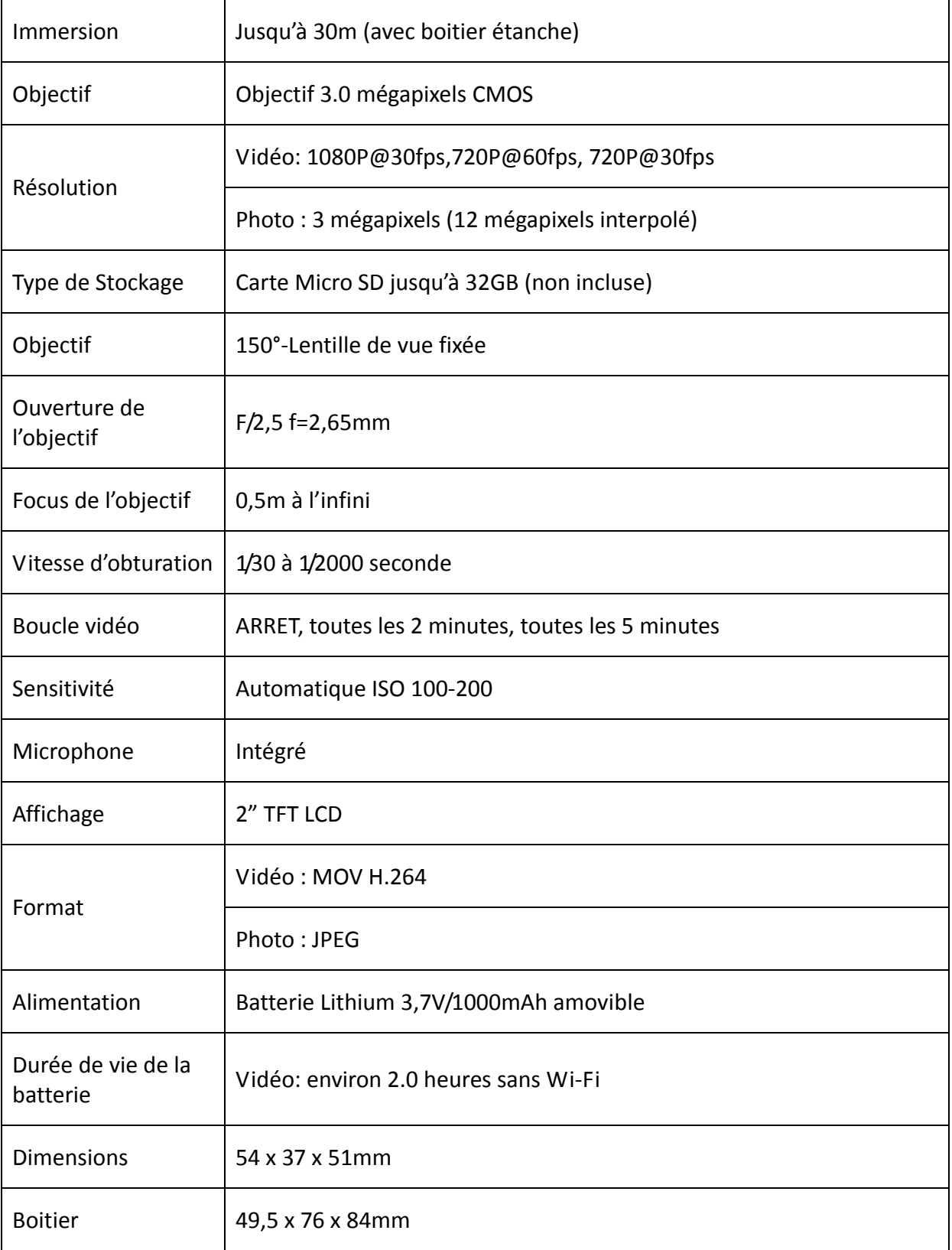

## **Système Requis**

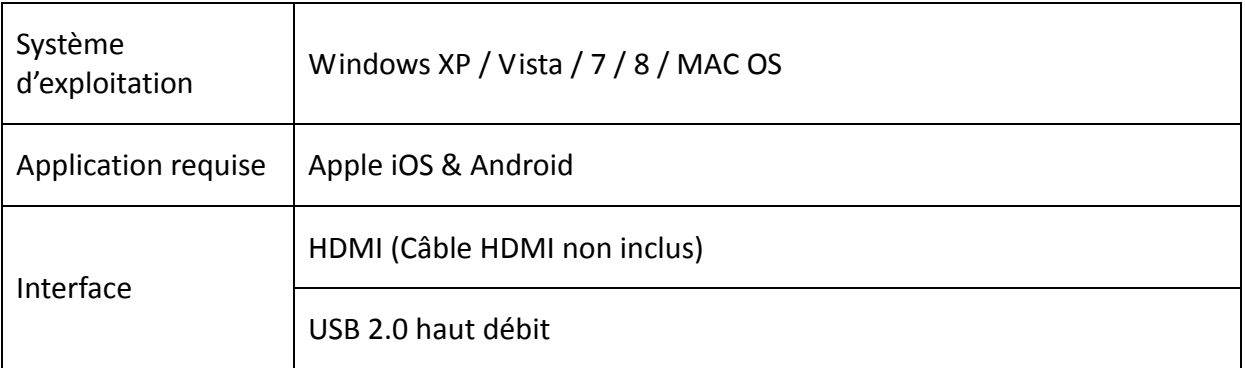

## **Déclaration**

Le fabricant certifie que le marquage "CE" a été appliqué à la Rollei Actioncam 230 conformément aux exigences essentielles et autres dispositions pertinentes des Directives CE suivantes :

Directive RoHs 2011/65/EC

Directive Basse Tension2004/108/EC

Directive R&TTE 1999/5/EG

Directive LVD 2006/95/EEC

Directive EuP 2009/125/EG

Directive WEEE 2002/96/EG

CE

La Déclaration de Conformité CE peut être demandée à l'adresse spécifiée sur la Carte de Garantie.

## **Déclaration de License**

Le logiciel utilisé dans ce produit est autorisé sous réserve d'une licence en vertu des conditions de la Licence Publique Générale – GNU. Nous attirons expressément l'attention sur le fait que, aux termes des conditions de la Publique Générale – GNU aucune responsabilité n'est acceptée.

Le point de départ pour le logiciel est le logiciel publié en ligne à l'adresse

#### http://sg‐gpl.net/

Les logiciels qui y sont énumérés sont autorisés en application des conditions la de la Publique Générale – GNU.

Les modifications liées aux appareils ont été apportées au logiciel pour le produit en question. Le texte source du logiciel mis en œuvre dans le produit en question peut être obtenu en réponse à une demande envoyée à l'adresse de courriel

#### info@rollei.com

Dans ce cas votre courriel doit contenir des détails de ce que le produit pertinent est, le numéro de série et les pièces justificatives de votre source commerciale d'approvisionnement comme justifiant de la date sur laquelle le produit a été acheté de la source de commerce d'approvisionnement. Nous garantissons la livraison du texte source du logiciel mis en œuvre pendant une période d'au moins trois ans à compter de la date d'achat de la source de commerce d'approvisionnement où la source de commerce d'approvisionnement s'est procuré le produit chez nous directement ou par l'intermédiaire de concessionnaires strictement commerciaux uniquement.